# Chandler Unified School District Infinite Campus (IC) **Student Portal Grades** 1<sup>st</sup> - 6<sup>th</sup>

## **What is it?**

It is a logon website "Portal" where you, the student, can access your grade and class attendance. This will help you increase communication with your teachers.

## **What do you need to do to start using the Infinite Campus (IC) Student Portal?**

You will need to activate your account. You can logon anywhere you have Internet access (at home, in a school or through your Smartphone). The activation is easy, but you'll need to follow these directions. **Site Manager** 

**NOTE:** You may find it helpful to print these directions now.

### **How to access:**

Go to the Chandler Unified School District homepage: http://www.cusd80.com

- Click on the Parents & Students Tab
- Choose Student Portal-Online Grades
- Click on the Infinite Campus Portal icon

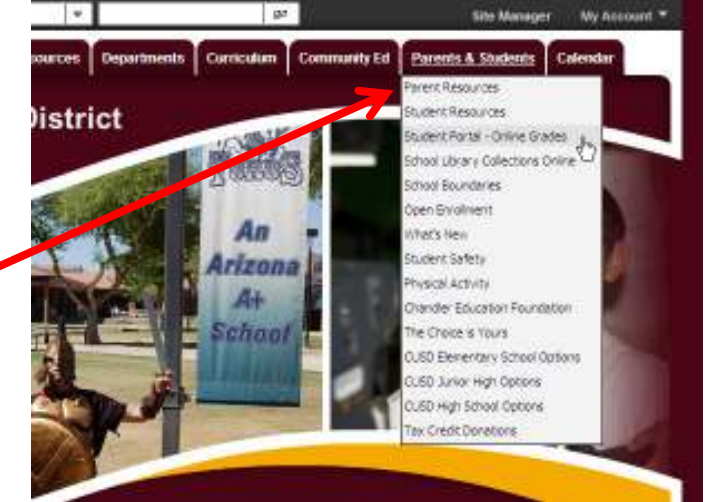

## **OR**

Use this friendly URL: http://www.cusd80.com/studentportal

The **Infinite Campus Portal Homepage appears** where you will enter your unique username and password.

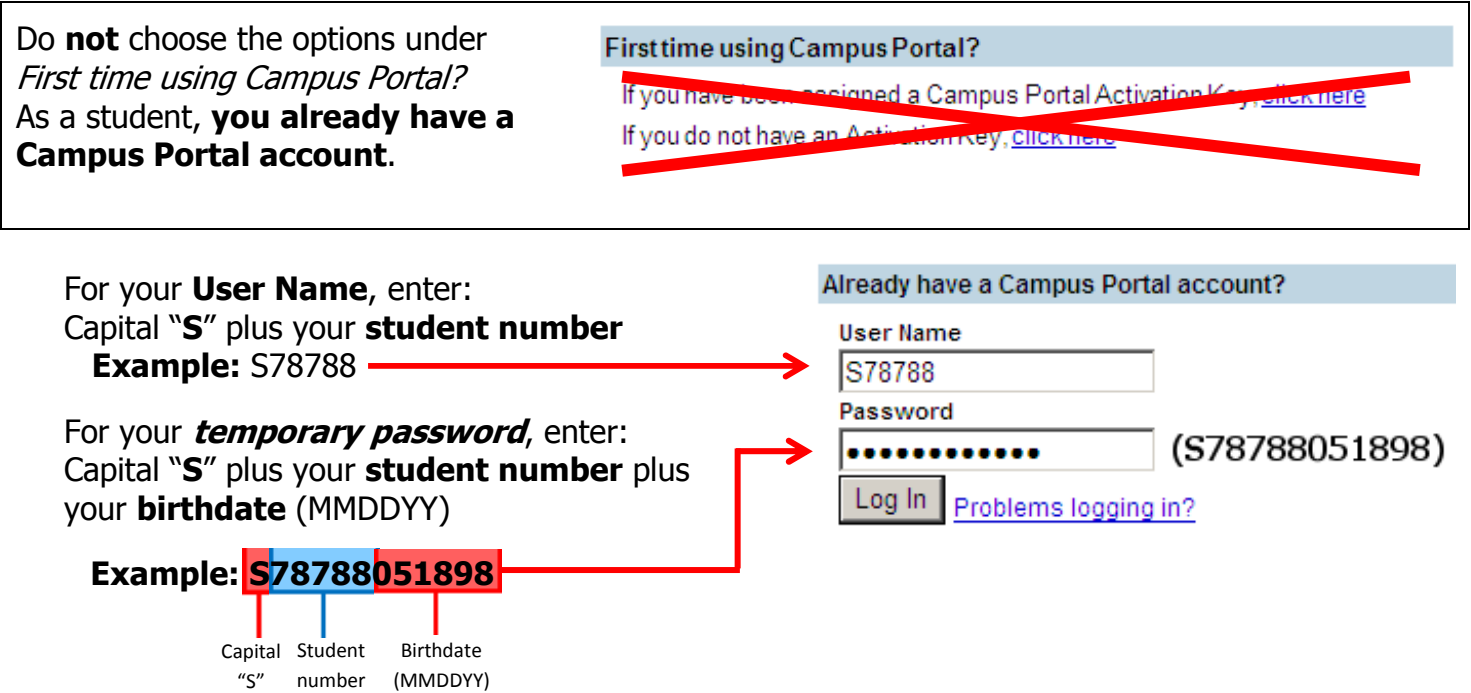

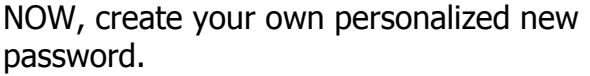

#### **Old Password:**

This is the password you just used... Capital "**S**" plus your **student number**  plus your **birthdate** (MMDDYY)

#### **Change Account Password**

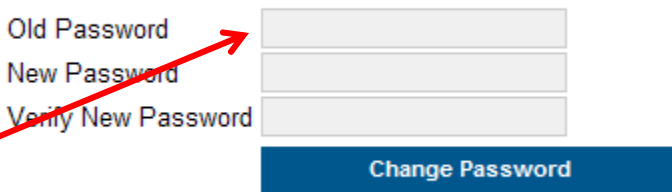

**Example:** S78788051898

#### **New Password:**

Select something easy to remember, but hard for others to guess. NOTE: Your password is *case* sensitive.

Be sure to keep your password in a safe place, and share it with your parents. Enter your new password into both boxes and click the **Change Password** button.

If you forget your password, do not try to logon more than twice or the program will be disabled. If your account becomes disabled please contact your school office.

**You may access your child's grades right from your phone. Once you have downloaded the app you will need to enter our district code. Our District code is SSZKYL.** You will then use the username and password directions on previous page. If you have already set your account up on a computer use the password you set up.

Please contact Mrs. Lyle, lyle.wendi@cusd80.com, if you have any questions.

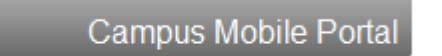

Infinite Campus also offers a FREE Mobile Portal

app from any of the following app stores. Access your grades and assignments from anywhere!

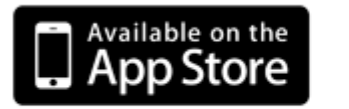

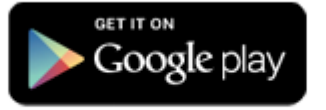

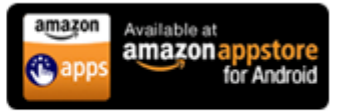